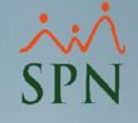

# Eliminar descuentos no aplicados

Módulo de Nóminas

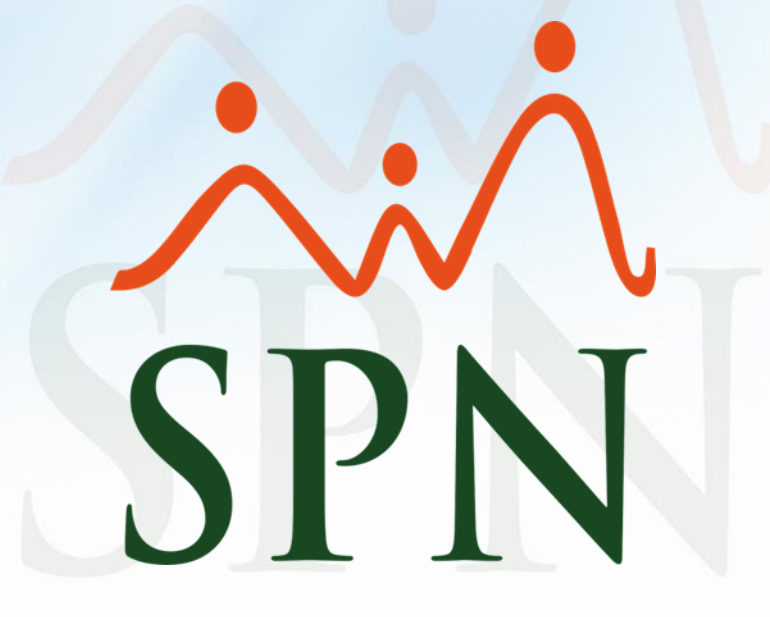

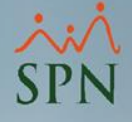

#### Eliminar descuentos no aplicados

Con esta opción podemos configurar uno o varios tipos de descuentos que al no ser aplicados por bajos ingresos de un empleado, se elimine de manera automática.

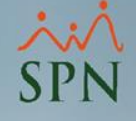

### Objetivos:

- Conocer los parámetros necesarios para aplicar esta configuración.
- Ver el comportamiento del descuento en nóminas.

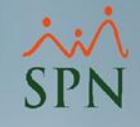

# Para configurar el descuento desde el módulo de nóminas daremos click en *Parámetros – Tipos de Descuentos:*

#### Nómina de Empleados (COMPAÑIA)

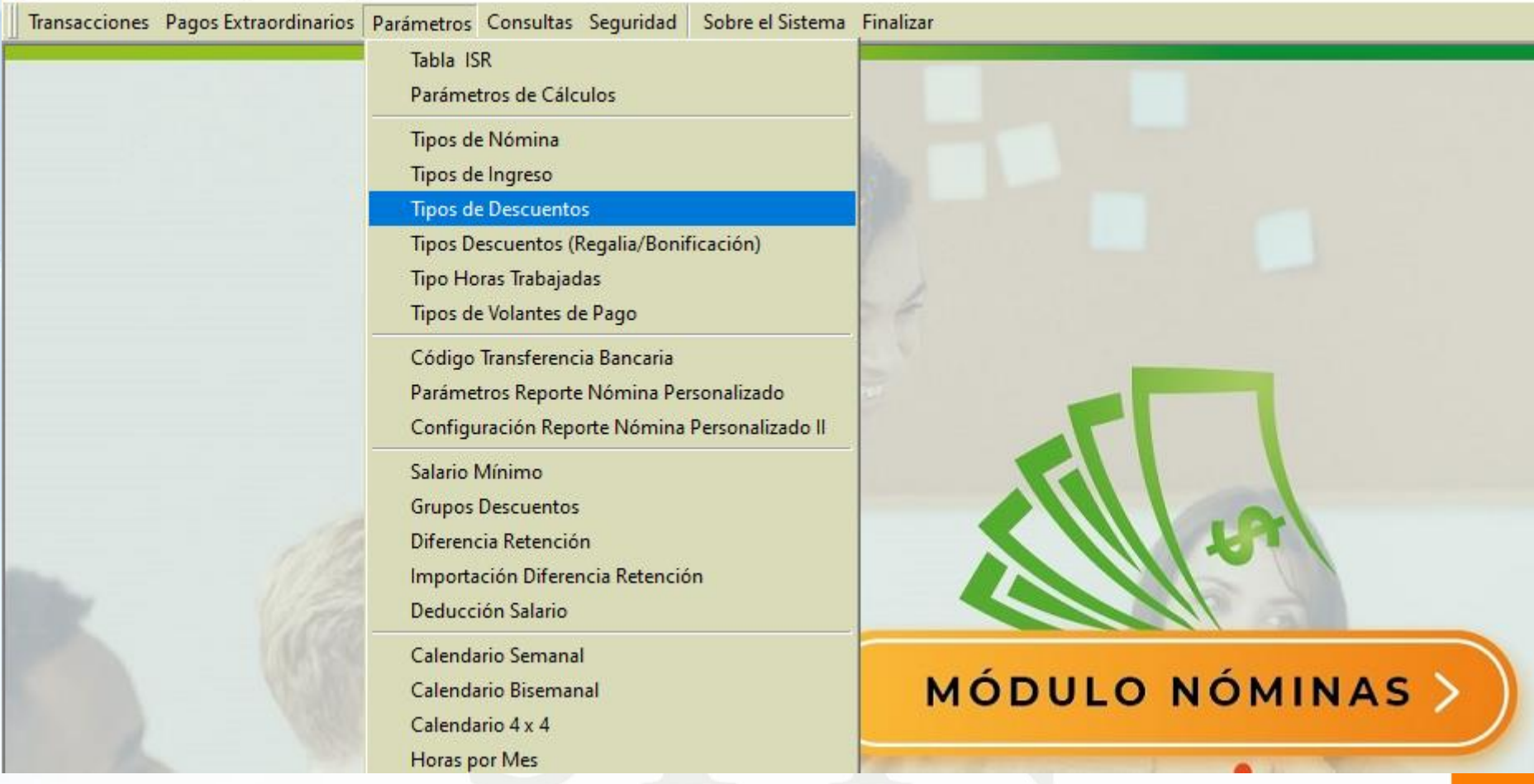

## Una vez dentro debemos consultar el tipo de descuento y seleccionar la opción: *Eliminar si no se descuenta.*

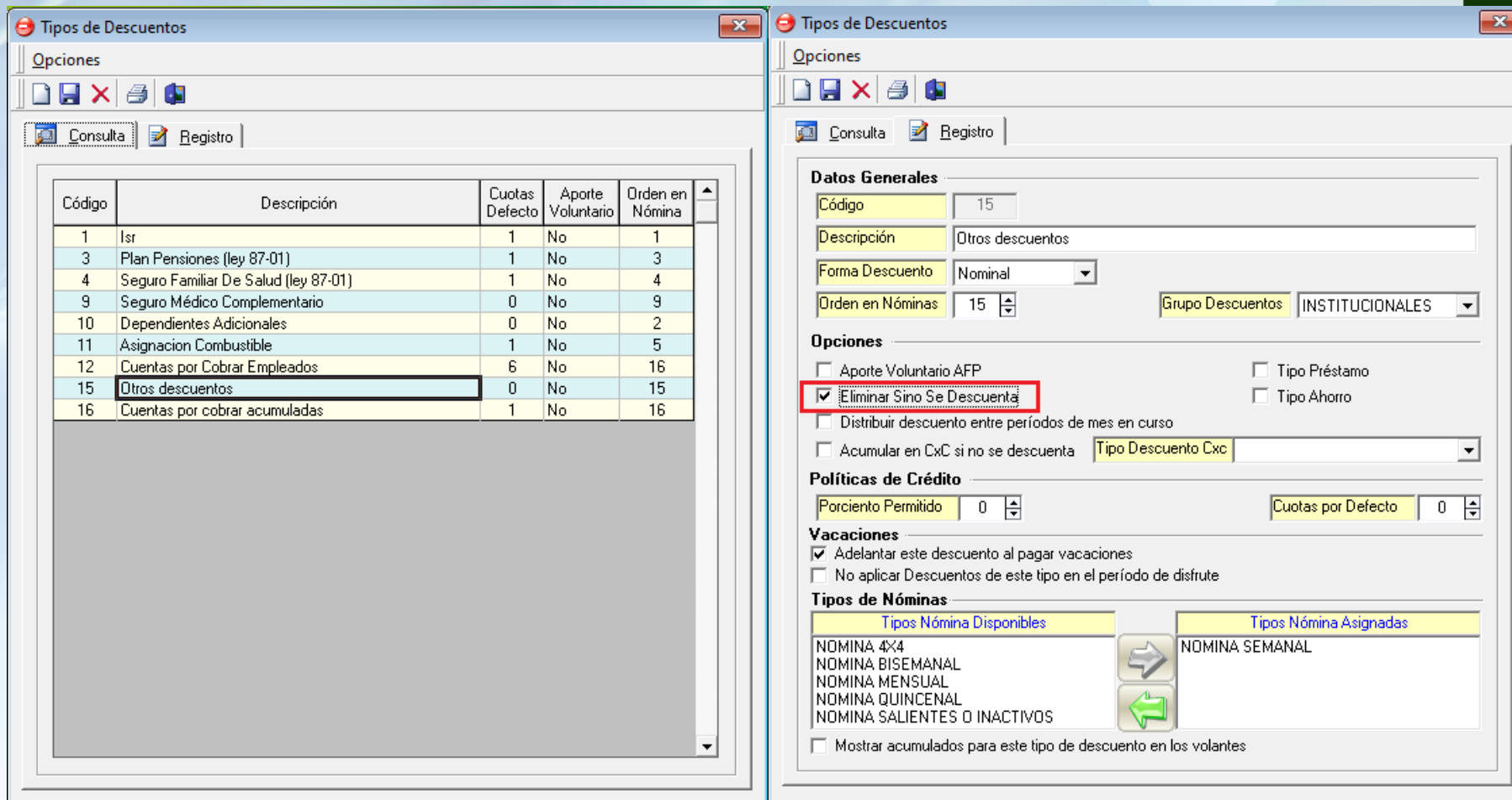

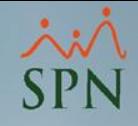

4,200.00

Al procesar la nómina si el descuento configurado no se aplica, se va a generar el siguiente reporte y se eliminará el registro al postear la nómina.

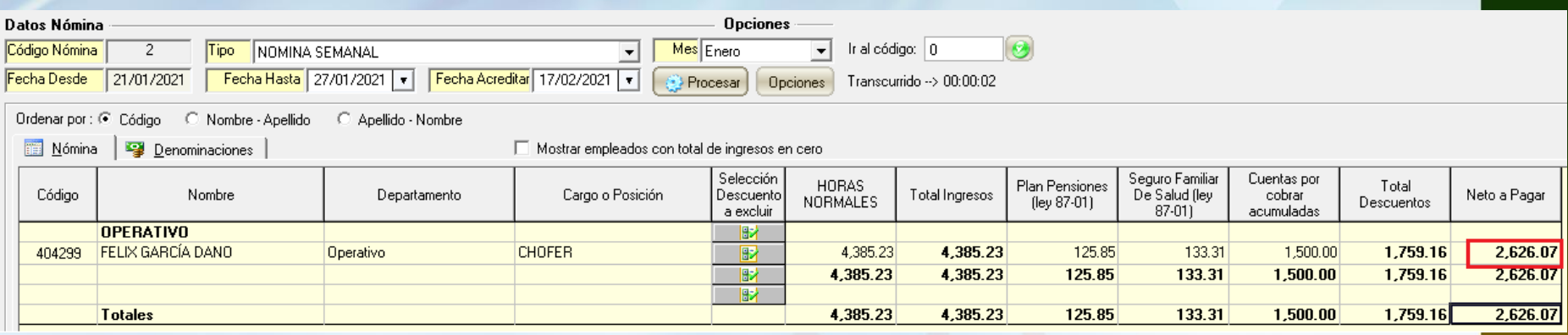

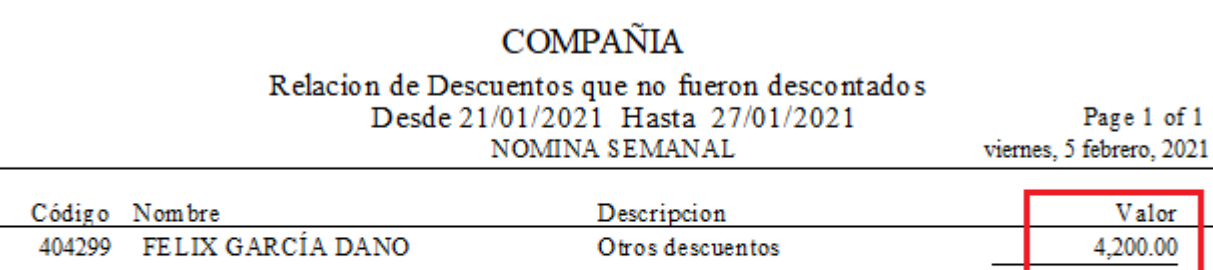

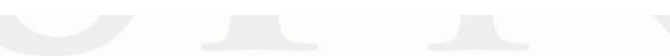

Si consultamos el descuento no aplicado en nóminas SPN podemos notar que no existe luego de postear la misma:

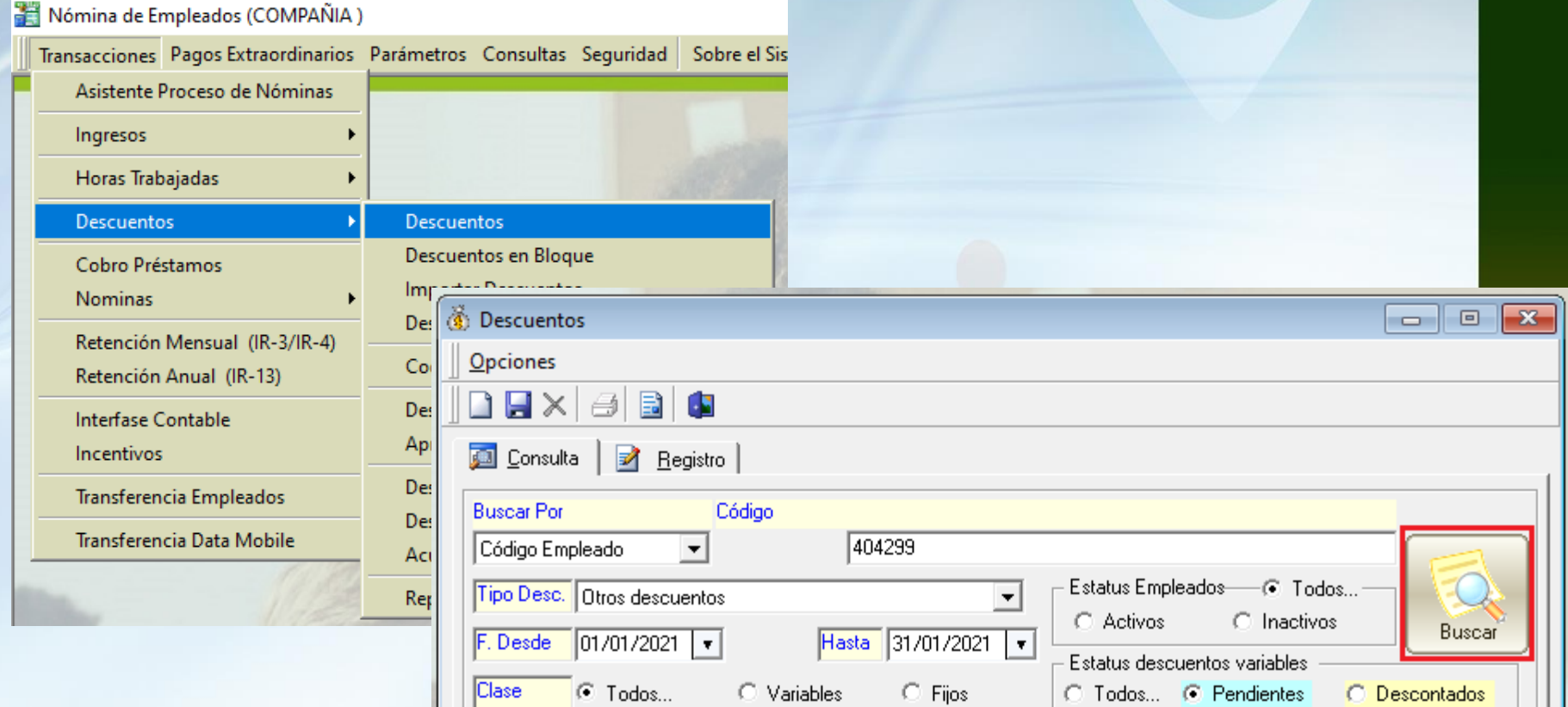

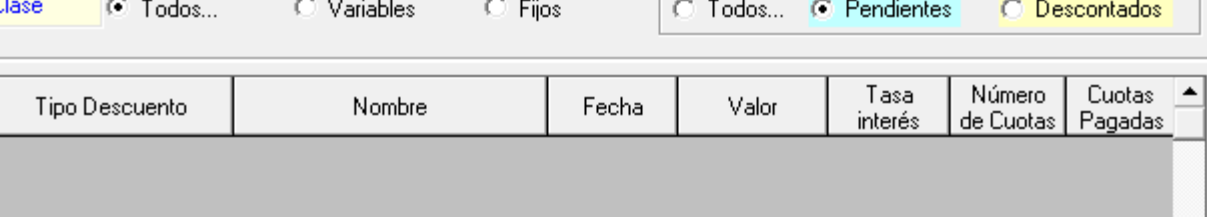

De igual modo podemos generar un reporte de SPN *Descuentos no aplicados eliminados* desde la consulta de nóminas:

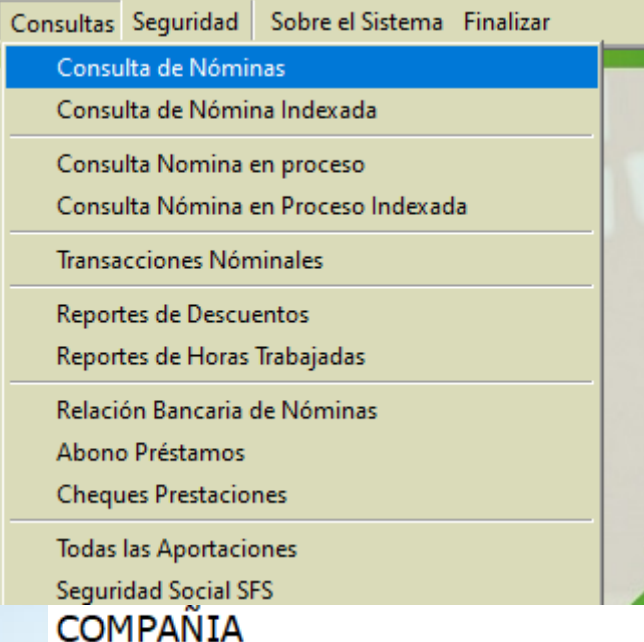

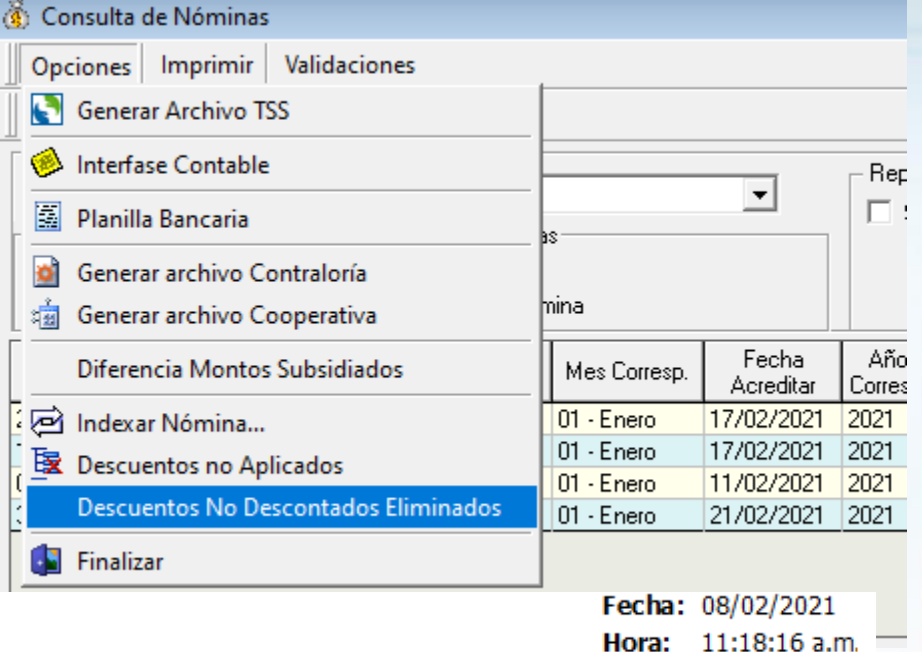

Página:  $1/1$ 

Relación de descuentos eliminados automaticos

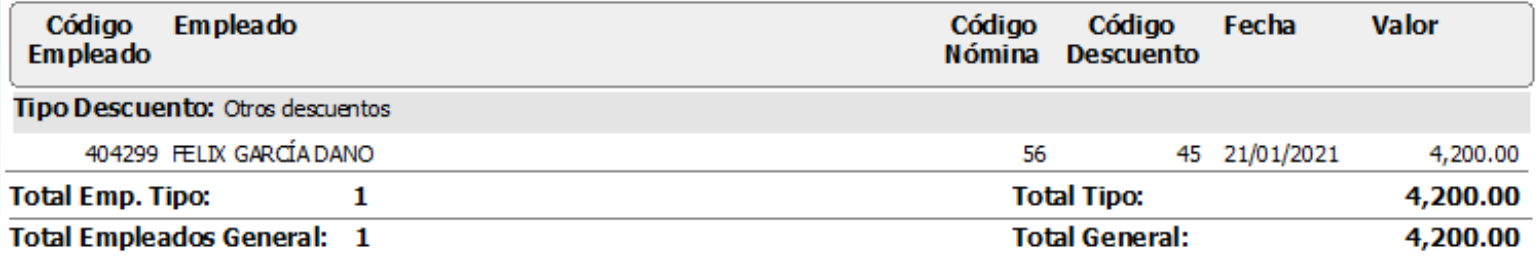

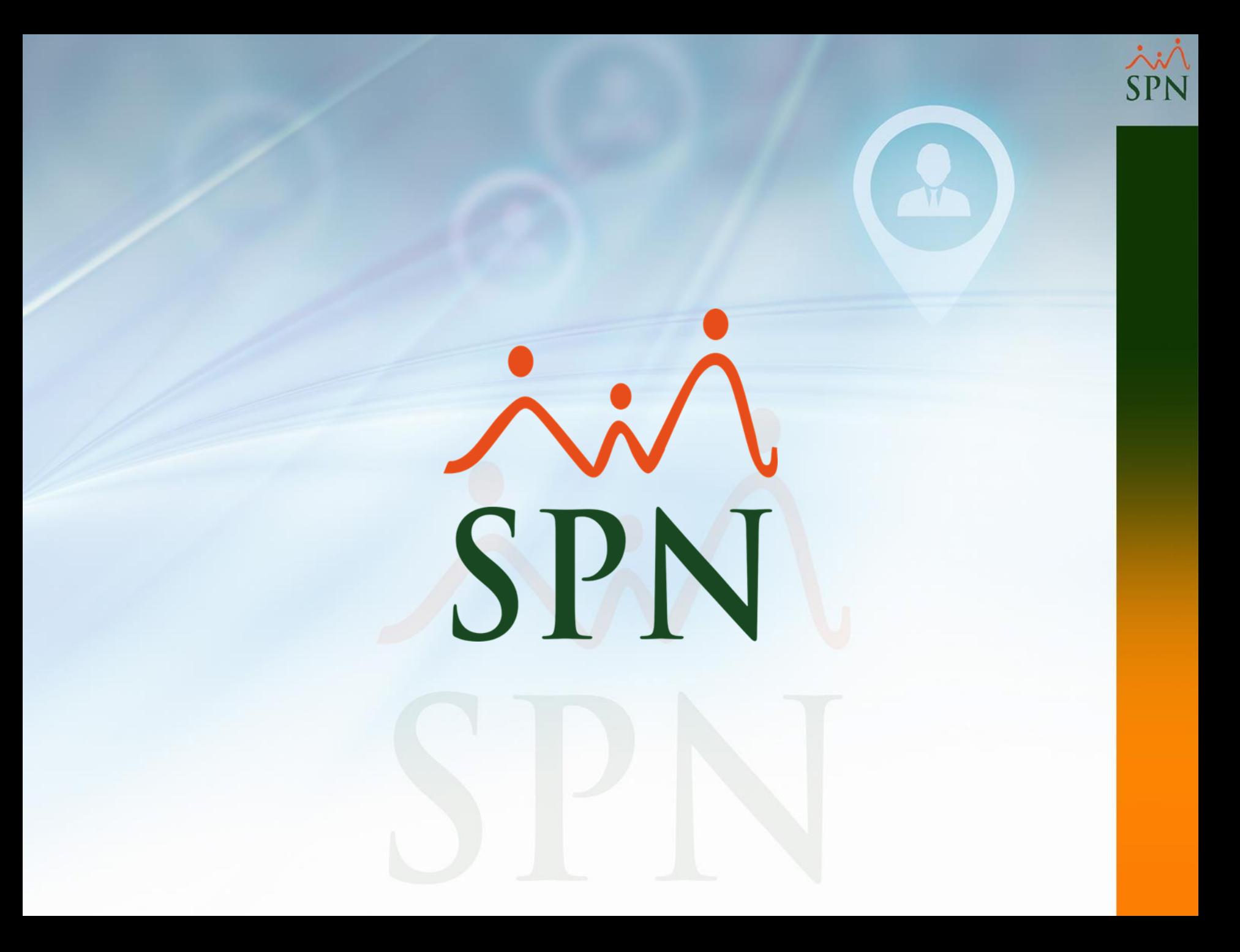